# *Intus of t News letter*

*Personal Computer Circuit & System Design Tools*

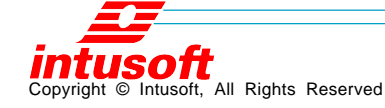

Issue #66 February 2002 Tel. (310) 833-0710 Fax (310) 833-9658

## **Rubberbanding Key New Feature in 8.x.10 ICAP/4**

Intusoft demonstrated rubberbanding and<br>
other significant new features in its latest ntusoft demonstrated rubberbanding and ICAP/4 Windows 8.x.10 release at DesignCon 2002 in Santa Clara on January 29-30th.

ICAP/4Windows features SpiceNet, an integrated schematic capture program; IsSpice4, the only SPICE simulation engine with true interactive features; extensive model libraries, and IntuScope5 waveform analyzer.

Intusoft's latest 8.x.10 version of ICAP/4 software offers these new features:

#### **In This Issue**

- **1 Model Theory**
- **7 Demo Enabled Models**
- **8 Z Transform Bode Plot**
- **14 Test Designer**
- **15 New Spice Models**

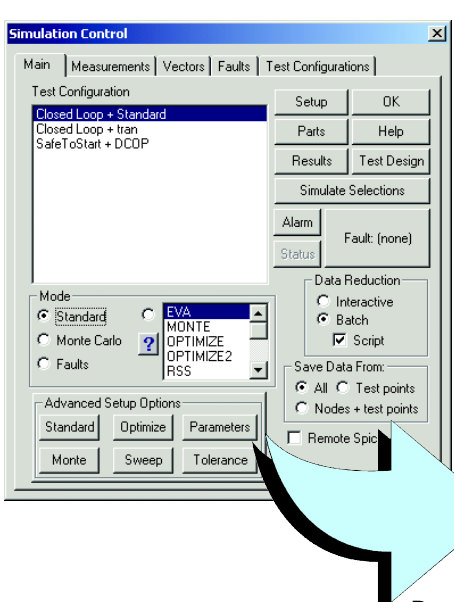

- **Rubberbanding** —This new feature allows you to move a set of components without breaking associated wiring connections. The ALT key acts as a toggle ON/OFF switch to enable and disable this function.
	- **One-Click Advanced Parameters Access —** Now you can access Standard, Monte, Optimize, Sweep, Parameters, and Tolerance in one easy button click on the main Simulation Control Dialog box.

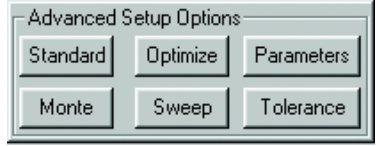

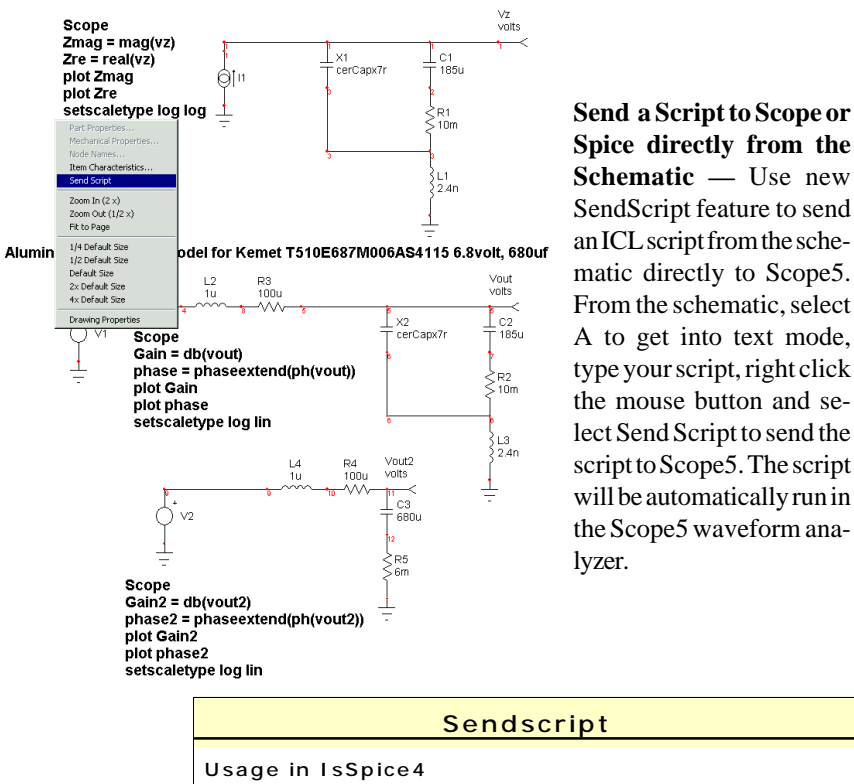

**Spice directly from the Schematic —** Use new SendScript feature to send an ICL script from the schematic directly to Scope5. From the schematic, select A to get into text mode, type your script, right click the mouse button and select Send Script to send the script to Scope5. The script will be automatically run in the Scope5 waveform ana-

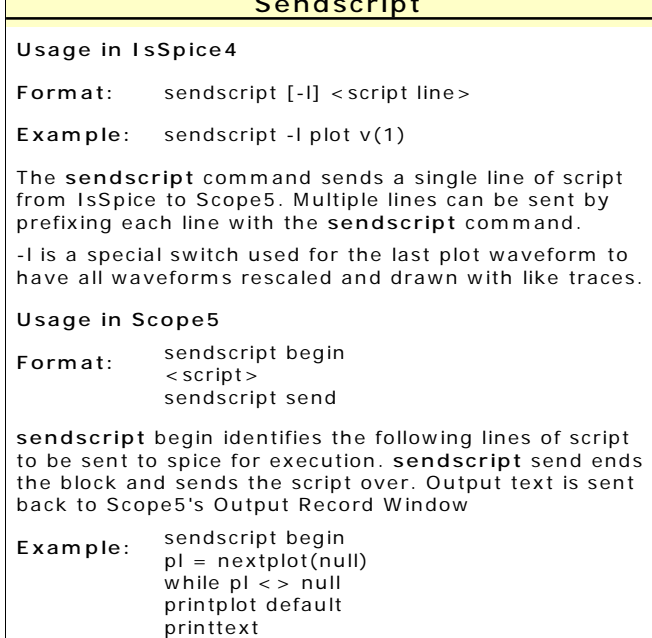

Page 2

.<br>end

 $pl = nextplot(pl)$ 

sendscript send

• **Easily Add Sweep and Optimize Part Parameters**— Within Sweep and Optimize dialogs you can now select from a part list and edit part parameters without leaving the dialog box.

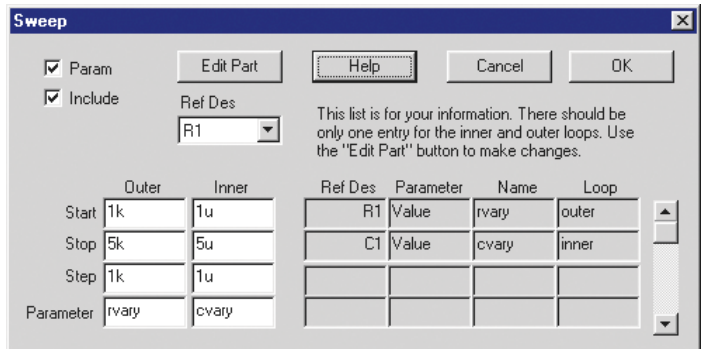

• **Better Optimizer Information —-** After you enter a percent tolerance for the optimized parameter, you are able to view the minimum, maximum and mean value for that parameter.

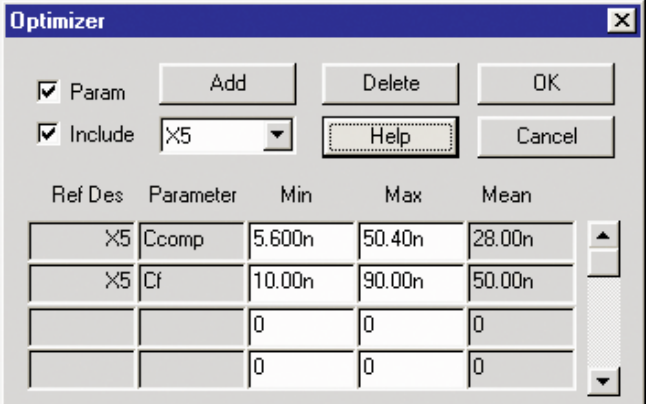

- **Modified B Element** Added the capability to copy "B Element" expressions to the part comments, so they will be displayed on the drawing. An Enter dialog was added for ease of entering very long expressions.
- **New ICL Scripts Added —** Expandx, expandy, and expandxAllPlots ICL scripts were added to let you easily modify your waveform viewing area. Family script was added to create eye diagrams. Superfamily script combines multiple vector tags into one to reduce presentation clutter. Drawing scripts allow you to easily format waveform graphs.

• **Easy Location of Subcircuit Vectors —** The Add Waveform Dialog in IntuScope now features an expandable tree structure for subcircuit vectors.

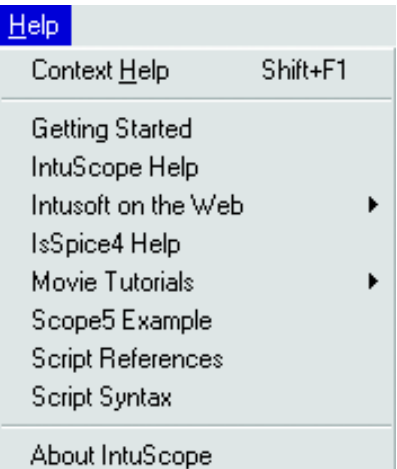

• **Dynamic Help Menu For Scope5 —** HELP now includes updated Movie Tutorials, and web access to the latest documentation.

• **Smith Charts** — As a Test Designer, ICAP/4 Professional, or RF user, you can now plot Smith Charts by reading in a Touchstone formatted file. Smith Charts may be used to calculate impedance determination, impedance matching, noise figure optimization, or stability.

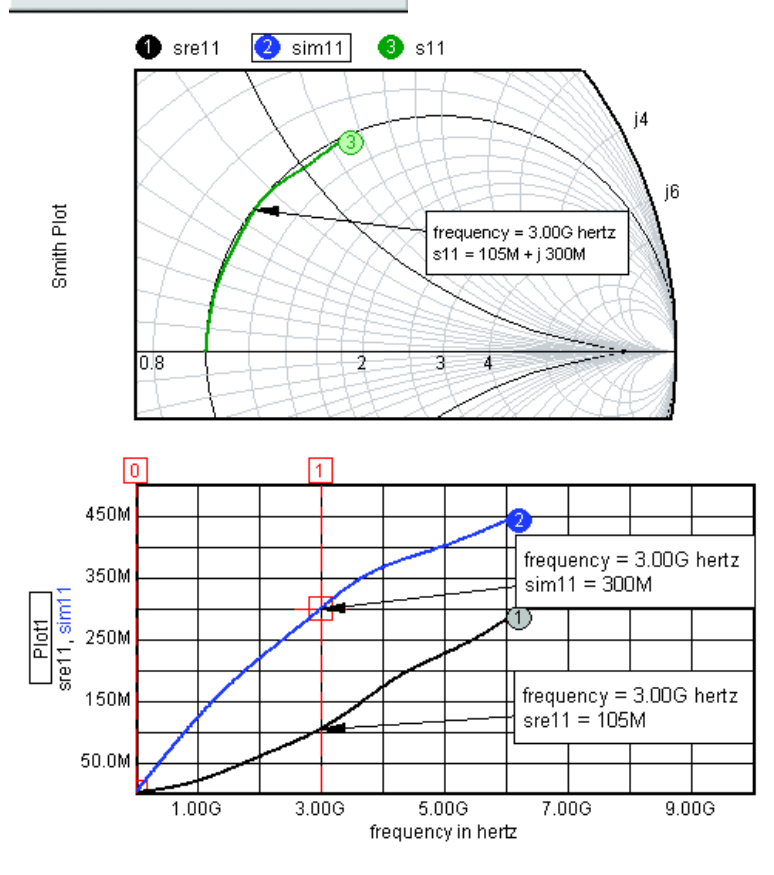

Page 4

## **Model Theory**

The forward converter Z-Transform model extends the approach used by Yaakov [1] in which behavioral relationships were directly implemented. Rydley [2] demonstrated the need for modeling transport delay. However, in this case, a Z-Transform model implements this affect directly. Various loss mechanisms can be added to the large signal model in order to predict DC-DC converter efficiency using an operating point analysis. The following model elements will be discussed and the behavioral equations developed.

| Rload          | Pload | From OP<br>Analyses | <b>From TRAN</b><br>Analyses |
|----------------|-------|---------------------|------------------------------|
| $\cdot$ .2     | 125   | 62.5%               | 62.7% (Ron<br>set to match)  |
| $\overline{7}$ | 37.5  | 81.8%               | 81.8%                        |
| $\overline{1}$ | 25.0  | 84.6%               | 84.4%                        |
| $\mathbf{z}$   | 12.5  | 88.1                | 87.8                         |
| 4.7            | 5.3   | 89.5%               | 89.5%                        |
| 10             | 2.5   | 88.6%               | 88.8%                        |
| 20             | 1.25  | 85.6%               | 87.2%                        |

Table 1. Efficiency Measurement

### **Model Elements:**

- 1. Sampling theory
- 2. CM/VM Control law
- 3. Fraction Order Hold
- 4. Z Transform Integrator
- 5. CCM/DCM mode switching
- 6. Input and Output current/voltage equations

## **Sampling Theory**

To achieve a large signal model, the cycle-by-cycle switching difference equation must be derived. It is not suitable to assume conservation of power through the converter at each instant because the reactive elements store and release energy. Z-Transform theory predicts the time domain performance at each sampling instant. For the class of PWM circuits, it is convenient to set this instant at the beginning of each pulse as shown in Figure 1a and 1b. This is not very satisfying to the end user

7. Magnetizing inductance effects 8. Leakage inductance induced losses

- 9. Transistor switching loss
- 10. Switched capacitor loss model
- 11. Resistive Losses
- 12. Core Loss

because it under-estimates the output current. To overcome this we calculate an average output current based on our knowledge of the sampled data state.

## **Z Transform Integrator**

The waveforms for DCM and CCM are shown in Figure 1a and 1b, respectively. We begin each cycle with the previous sample current, I1. The calculated result at the end of the cycle, Io, is fed into the input of the transmission line. The sample delay,  $Z^{\wedge}$ -1, is e^sT in continuous time and it can be simply modeled as a transmission line. The transmission line works for both AC and Transient analysis, thereby preserving the small signal characteristics needed for stability analysis and also the large signal description needed for the transient case. Idischarge will change with the inductor conduction mode. The representation in Figure 1c is actually a bootstrap integrator. If the gain exceeds 1.0, the output will grow to infinity. The gain was set to .995 to prevent numerical round off from making this circuit unstable. Reducing Gmin increases numerical precision. As Gmin is reduced, the integrator gain can be made to approach 1.0; however, DC convergence will eventually fail for sufficiently small Gmin.

## **CCM/DCM Mode Switching**

The terms used in Figure 1a and 1b are defined as:

**Don** The fraction of the period the switch is ON. **DDIS** The number of periods to fully discharge the inductor **DDISMAX** The time available for discharge in the current period. If Ddismax > Ddis then the mode is CCM, else its DCM.

 $DDIS = 1 - Don$  $Icharge = (Vin-Vout)*Don/(L*F)$ If  $(Mode == CCM)$  $Idischarge = (I1 + Icharge)*DDISMAX/DDIS$ else  $Idischarge = Vout * DDIS/(L*F)$ 

You'll find these equations modified slightly in the actual model to account for snubber delay and to prevent divide by zero during numerical iterations. Figure 2 illustrates how that was done. Notice that the ModeCCM switch has a small hysteresis in order to prevent numerical oscillation. You can see that variables like Don are nodes so that the node voltage, used in the equations, becomes V(Don).

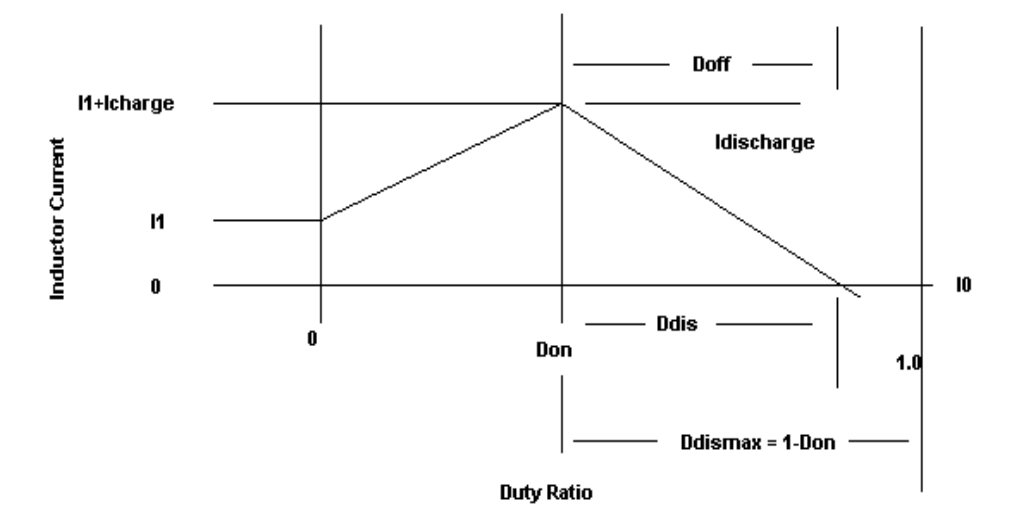

**Figure 1a. The Z-Transform sampling instant is shown at the beginning of each pulse of this class of PWM circuits. Figure 1a shows the waveform for DCM, where lout = Ddis\*IDischarge/2.**

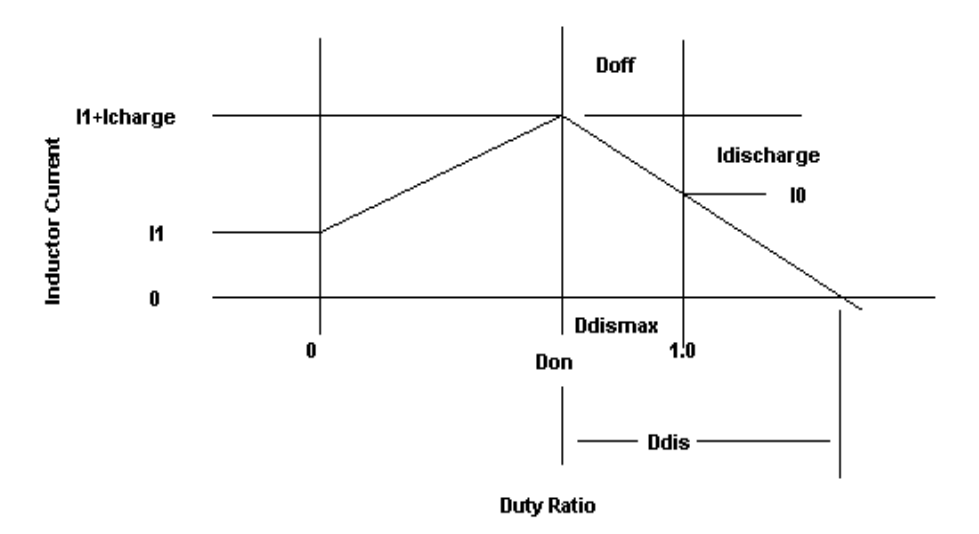

CCM: lout = Ddismax \* (10 + Idischarge/2)

**Figure 1b. The Z-Transform sampling instant is shown at the beginning of each pulse of this class of PWM circuits. Here the waveform for CCM, where lout = Ddismax \* (10 - Idischarge/2), is shown.**

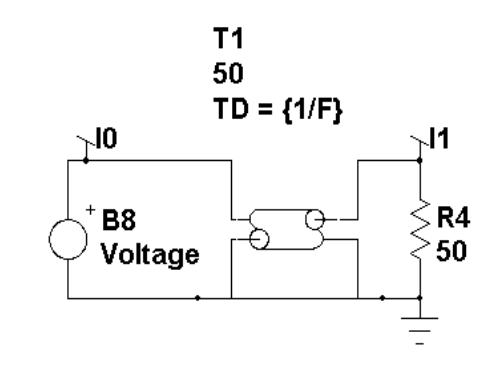

.995\*v(l1) + v(lcharge) - V(ldischarge)

**Figure 1c. A transmission line models Z^-1.**

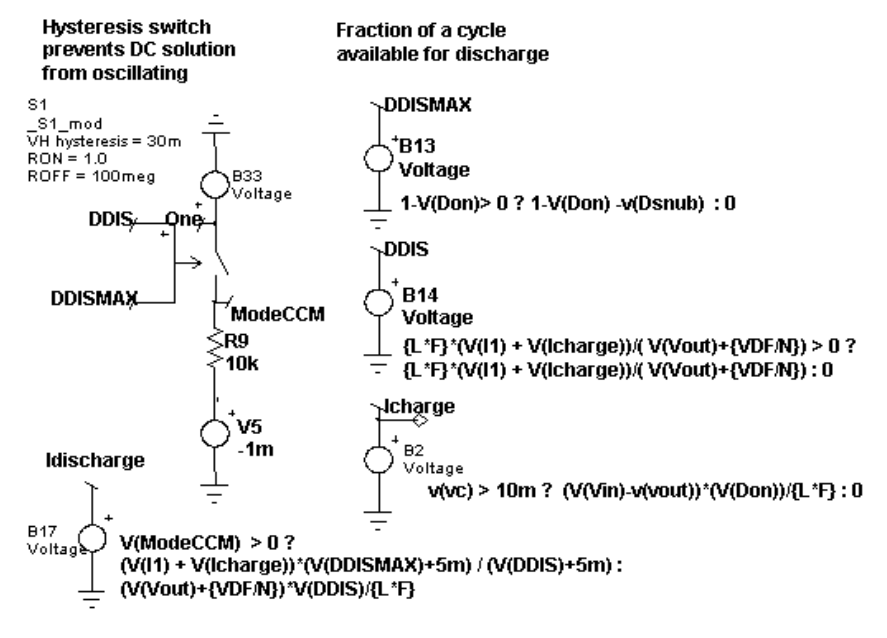

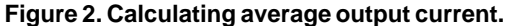

### **Output Current/Voltage Equations**

Figure 3 shows the method to calculate average output current. These currents are sent to the output in 2 parts; charging and discharging. The charging component (B24) is dependent on Don while the discharging part (B4) is controlled by the mode. In both cases, the average is taken so the output voltage and currents will be at their average values rather than the sample data points. Diode, D2, prevents negative output. It has a low emission

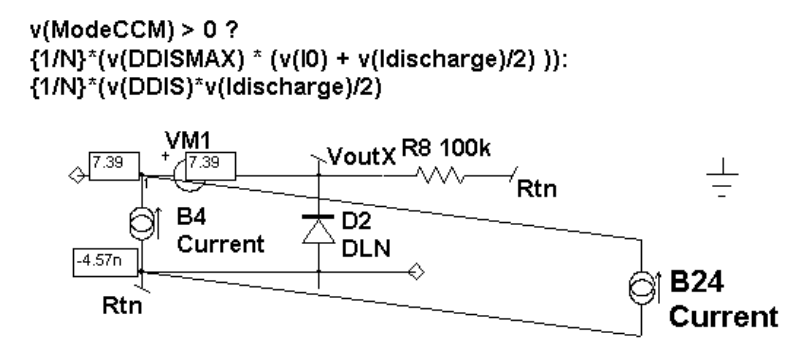

{1/N}\*(V(DON)\*(V(I0)+V(lcharge)/2 ))\*.999

**Figure 3. Equations used to model load current, series and parallel losses.**

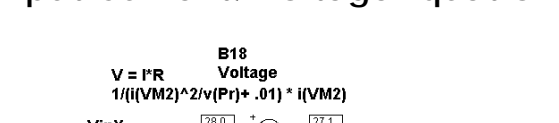

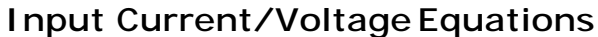

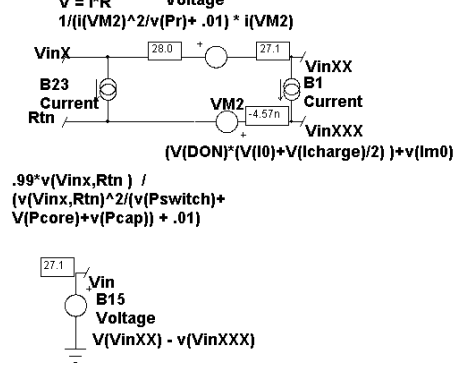

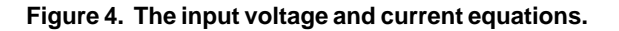

coefficient, 3m, which has its internal temperature set to 27 deg. C. independent of circuit temperature. One of the general problems with this model is that it can find negative solutions that have no interest. It is even possible for a positively clamped state variable to have a negative result computed during the matrix solution. These negative values can result in instability as well as divide by zero overflows. That's why you see many expressions with positive clamped results (expression > 0 ? expression : 0).

On the input side, illustrated by Figure 4, conduction occurs only during Don. B1 computes the basic relationship. Notice the magnetizing current, Imo, term. Its equations will be developed later on. B23 and B18 introduce losses. B18 reduces the input voltage, simulating resistive losses in the power switch and transformer. B23 accounts for leakage inductor, core and switched capacitor losses. B18 and B23 are used to model resistive and conductive losses using models that are well behaved around zero. The following equation for B18 shows how the parameter del prevents a singularity at zero current while squaring the current in the denominator forces a the term to be positive, thereby eliminating any chance for a divide by zero. Vin is referenced to simulator ground, allowing the external inputs to be offset from ground.

 $V = I^*R = I(VM2)^*1/(1/R + del),$  $I^{\wedge}2R=P; R = P/I^{\wedge}2$  $V = I(VM2)*1/(I(VM2)^2/P + del)$ 

### **CM/VM Control Law**

The control signal, Vc, is converted from an external ground on the input side using B10. The control signal is processed through a fractional order hold, accounting for transport delay. This FOH and the Z-Transform integrator realistically model the phase degradation near one half the sampling (Nyquist) frequency.

The control equations are implemented as shown in Figure 5.

RB is the current sense resistor and the equations assume that 1 volt will cause the maximum current flow. Setting the parameters RB=0 and MC=1 will result in voltage mode control where the duty cycle is set by v(Cntrl)

For CM controllers, the following equations apply: I1+Icharge+Imag = Vcontrol/Rb Icharge = Don\*(Vin-Vout)/(LF)  $I1 + Don*Vin/(L*F) + Image = Vcontrol/Rb$ Don = (Vcontrol/Rb - I1-Imag)\*(L\*F)/Vin  $Don = (Vcontrol - Rb(*I1-Imag))/(RB*Vin + MC)$ To operate in VM set:  $MC=1$ ,  $RB=0$ For  $CM$   $MC$  = slope compensation as fraction of the slope

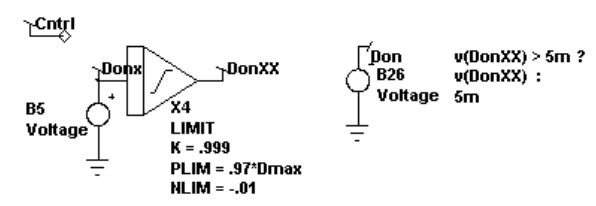

V(Vc) > 1m ? ((V(Vc) - {RB}\*(V(I1) +v(im0) ))\*{L)/({RB}\*(V(Vin) -v(Vout))+ 5m + {MC}) + {TS})\*{F}: 10m

**Figure 5. Control law for both CM and VM controllers.**

## **Demo Enabled Models**

### **What's \*exempt all about?**

We have many requests from semiconductor vendors to increase the size limit on our demo software so that they can show how new ICs work. The IC models and circuits have become so complex that to increase our complexity test so these circuit simulations would run amounts to giving our software away. In order to accommodate the showcasing of these products, Intusoft invented a method to exempt certain portions of a drawing from the IsSpice complexity test. This allows a simple circuit configuration to simulate but prevents it from working when the user adds parts and functionality needed to make a production circuit.

Here's how it works. Right after the .subckt line in the Spice netlist, this line is inserted in the netlist:

\*exempt arg1 arg2 arg3

This causes the demo version of IsSpice to scan the remainder of the subcircuit netlist. If the subcircuit netlist passes the scanning test, then the subcircuit is not processed by the complexity testing procedure. The scanning method prevents topology changes in the subcircuit from being accepted by the simulator. Each subcircuit is scanned according to the rules presented in its \*exempt line so that \*exempt lines can't be applied to other subcircuits.

We do this to showcase our software so that the combination of software and models is synergistic. The whole is more valuable than the sum of its parts, or so we hope. You will see this feature in SpiceNet drawings from ON Semiconductor and TI in the next few months.

## **Z-Transform Bode Plot**

Intusoft recently did a Bode plot for an internal loop model using our new Z-Transform model for the switched inductor.

The Z-Transform model shows gain greater than 1 at harmonics of the switching frequency. This behavior suggests instability that would fold back below the power supply Nyquist frequency.

Note: The frequencies above the Nyquist frequency are generally taken to mean that these frequencies fold back beginning at ½ the switching frequency, extending into negative frequencies until reversing. This behavior is well known and used in heterodyne detection systems.

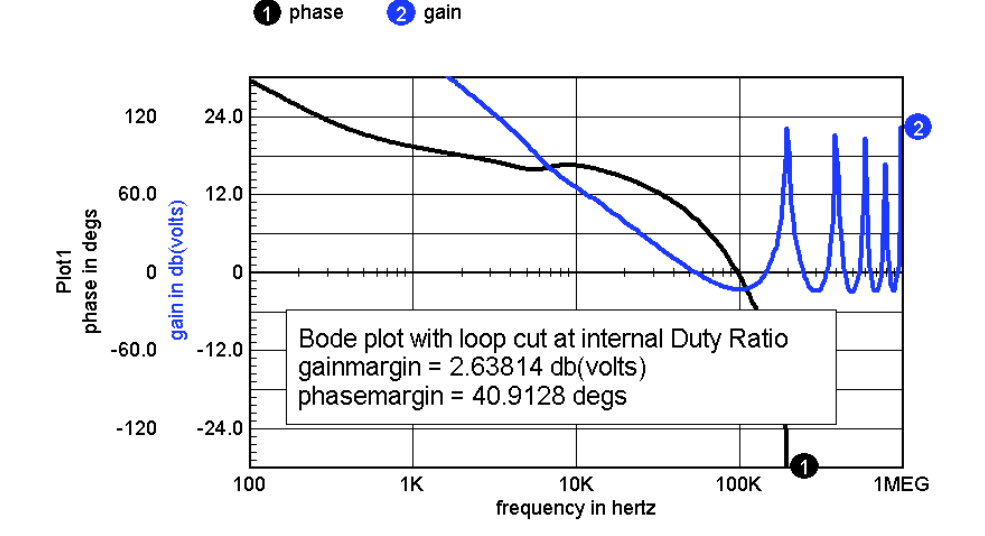

the phase

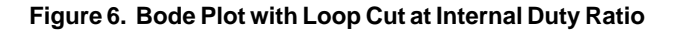

There is no evidence of instability in the outer voltage control loop, as shown in Figure 7.

The switching models transient output voltage shows ripple primarily at the switching frequency; however, there is a small chaotic noise component. This is shown in Figure 8.

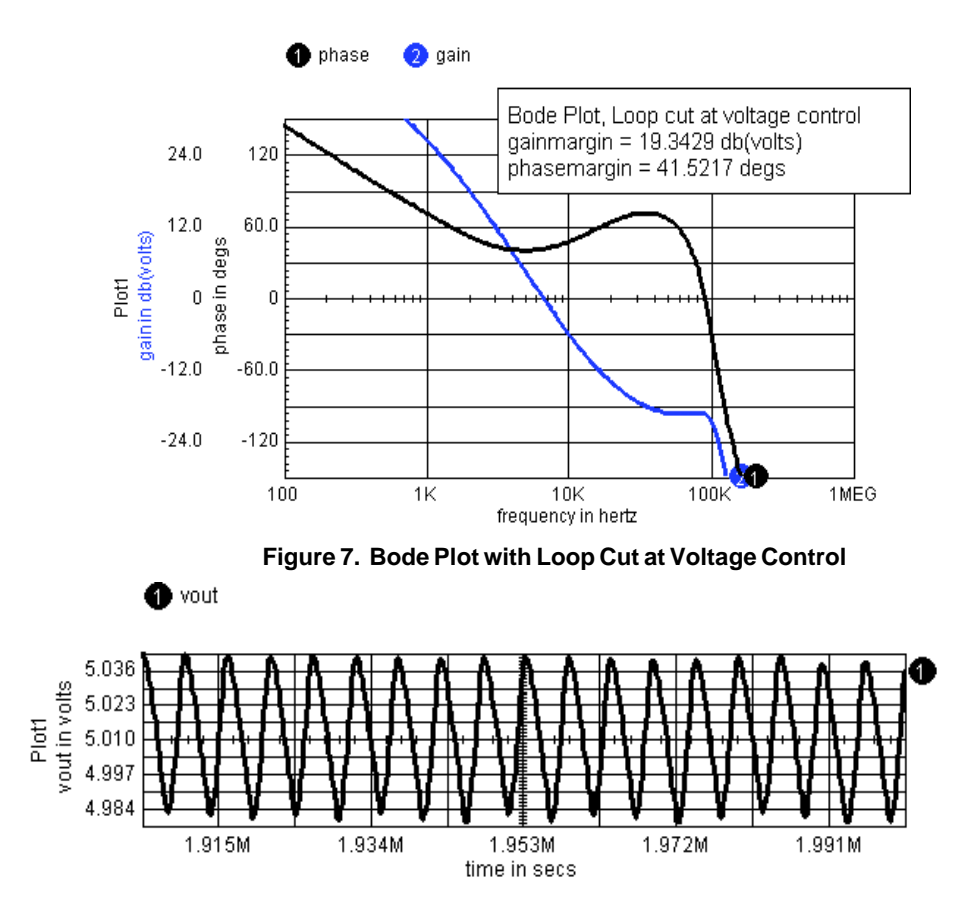

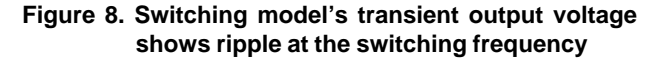

**Questions for Future Study:**

- 1. Is the unexpected transient ripple really there or is this just numerical noise?
- 2. What is to be made of the AC response above the switching frequency?

## **Test Designer Key to Structural Integrity**

Test Designer is software which designs test strategies to assure structural integrity. There have long been arguments over structural versus functional testing; however, structural test MUST be performed to assure reliability. Here's why:

**Did you know?** You've designed redundant or fault tolerant systems in order to ride through a single point failure. But over time it is increasingly likely that a failure has occurred and that if undetected a catastrophic event is likely. The availability of redundant systems is fundamental to avoiding catastrophe. Either built in self test, BIST or auxiliary testing is needed to perform structural testing that assures proper component operation. This kind of testing effectively resets the accumulated failure rate to zero for each part that passes the test. After a successful test; then when you begin a mission, you have full advantage of the redundant systems.

**How is it done?** It is necessary to analyze the results of each likely component failure. Then a test strategy is necessary to detect each fault. Work done in the USA for commercial and military aircraft systems has produced methods for sequencing these tests to produce a decision strategy that isolates faults. Putting this together with simulation technology, it is possible to complete this apparently monumental task.

**Say that again:** Undetected part failures make a catastrophic event more and more likely the longer a system operates without fault diagnosis. Fault diagnostic test design is possible today using simulation technology and established test design techniques. That combination has been put together with Intusoft's Test Designer. You can even model electro-mechanical components and perform system level diagnostic testing.

**Show me an example!** Let's try an automotive steering system. In the near future electrical systems will replace the mechanicalhydraulic method currently in use. The steering wheel may become something like a force feedback joystick. It sends a voltage to a controller and road feedback is transmitted back to the driver. The controller requires input position, output position and a control law. If analog, many resistors and capacitors are used to obtain a control transfer function. If digital, properly functioning A/D and D/A converters and other IC chips must be working. Both require a switch mode power controller to drive an electric motor that steers the car. Using affordable parts, a failure rate of 1 to 100 failures per 100 million hours per part can be expected. That produces about 10 failures per million hours for a system. While that sounds pretty good; if you take 10 million cars for twenty years, you get 17.5 million failures! Even lower production rate systems like commercial and military aircraft are exposed to incredible risk levels. Fault tolerance is no longer an option it is a requirement. Now here's the rub; if you want a mission success of 99.99% (that's not unusual for taking a trip to the store and returning alive!), then you can't go for long without testing the redundant systems in order to purge broken parts. It's no longer just an oil change every 3000 miles!

> Did you know? That even today, your low-tech automobile has a dashboard light that checks your redundant breaking hydraulic fluid level.

## **New Spice Transistor Models**

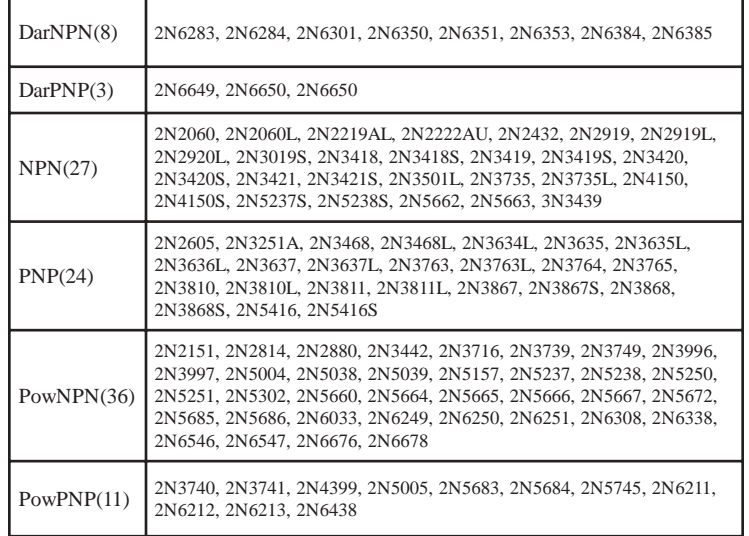

[1] Ben-Yaakov, S. "Average Simulation of PWM Converters by Direct Implementation of Behavioral Relationships," IEEE Applied Power Electronics Conference (APEC, 1993), pp. 510-516

[2] Ridley, R. B. "A New Small-Signal Model for Current-Mode Control," PhD. dissertation, Virginia Polytechnic Institute and State University, 1990

### **Intusoft's World-Wide Support Staff**

Listed below are dealers where Intusoft products, updates, information, and support may be obtained.

**Dahan Tech Inc. - Sang Y. Cho South Korea** Tele: 82-2-515-2845/FAX: 82-2-515-2844 email - sycho@dahan.co.kr Web: http://www.dahan.co.kr

#### **Technology Sources Ltd. - Dr. Graham Plows Denmark, Spain, Portugal, Norway, Sweden, UK**

Tele: 44-01223-516469/FAX: 44-01223-729-916 email - info@softsim.com Web: http://www.softsim.com

#### **DS-Design Systems OY-Hannu Tikkanen Finland**

Tele: 358-14-652588/FAX: 358 -14-610725 email - sales@designsystems.fi Web: http://www.designsystems.fi

#### **Thomatronik GmbH - Herbert M. Müeller**

**Germany, Austria, Croatia, Slovenia, Czech Rep.** Tele:49 -8031-2175-0/FAX: 49- 8031-2175-30 email - info@thomatronik.de Web: http://www.thomatronik.de

#### **Cho Chieh Enterprise Ltd. - Tennyson Lin Taiwan, Hong Kong, China, Southeast Asia** Tele: 886-2-2981-2187

FAX: 886-2-8983-5229 email - webmaster@chochieh.com.tw Web: www.chochieh.com.tw

#### **COREDA Corporation - Monique Masserey**

**Western Canada** Tele: (905) 566 - 1755 Tele: (877) 566 - 1755 Toll Free FAX: (905) 566 9925 **e-mail: moniquem@coredacorporation.com**

#### **EDAforce , Inc - Jean Godbout Eastern Canada**

Tele: (450) 622-5500 FAX: (450) 629-4211 Toll Free 888-466-5834 e-mail: jean@edaforce.com Web: www.edaforce.com

**CAREL - Cezary Rudnicki Poland** Tele/FAX: (0-22) 624-06-19 e-mail: cezaryru@pol.pl

#### **Siscad s.r.l.- Valerio Scibilia**

**Italy** Tele: 39-02-48022546/FAX: 39-02-48015146 email - vscibilia@siscad.it Web: http://www.siscad.it

#### **CMR Design Automation - Mahesh Chandra India**

Tele: 91 11 6477085/Fax:91 11 6213498 email - cmreda@bol.net.in

#### **ChipCAD - Tibor Berky Hungary**

Tele: 36-1 399-4290/FAX: 36-1 399-4299 email - tholman@chipcad.hu Web: http://www.chipcad.hu

#### **IVIS Co., Ltd. - Hiro Nagano**

**Japan** Tele: 81-45-332-5381/FAX: 81-45-332-5391 email - sales@i-vis.co.jp Web: http://www.i-vis-co.jp

#### **EDA Software - John Meltezos**

**Greece** Tele: 301-8256258-9/FAX: 301-884-1016 email - sales@edasoft.gr

#### **INTSYS Europe SA - Claude Masseboeuf**

**France, Tunisia, Algeria, Morocco** Tele:(33)01-60-81-00-69/FAX:(33)01-60-81-00-70 email - sales@intsys-europe.fr Web: http://www.intsys-europe.fr

#### **DFM - Tuvia Liran Israel** Tele: 972-4-9533059/FAX: 972-4-9533057 email - tuvia@dfm4vlsi.com Web: http://www.dfm4vlsi.com

**TECH 5 - Geert Mosterdijk Netherlands, Belgium, Luxenburg** Tele: 31-184-6155-51/FAX: 31-184-6154-51 Tele:32-2-657-31-64/Fax:32-2-657-49-25 Belgium email: info@tech5.nl/info@tech5.be Web: www.tech5.nl/info@tech5.be

#### **Intusoft Inside Sales Address: 222 West Sixth Street, Suite 1070 San Pedro CA 90731** Tele: (310) 833-0710 e-mail: info@intusoft.com